$\rightarrow$ 

Liberté Égalité Fraternité

**ACADÉMIE DE RENNES** 

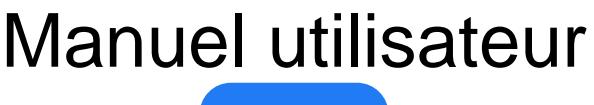

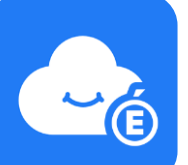

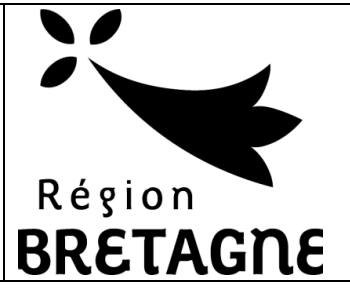

# Espace Numérique Personnel **MyToutatice**

*Version du 01 juin 2022*

## **Exporter** mon espace MyToutatice **Sommaire**

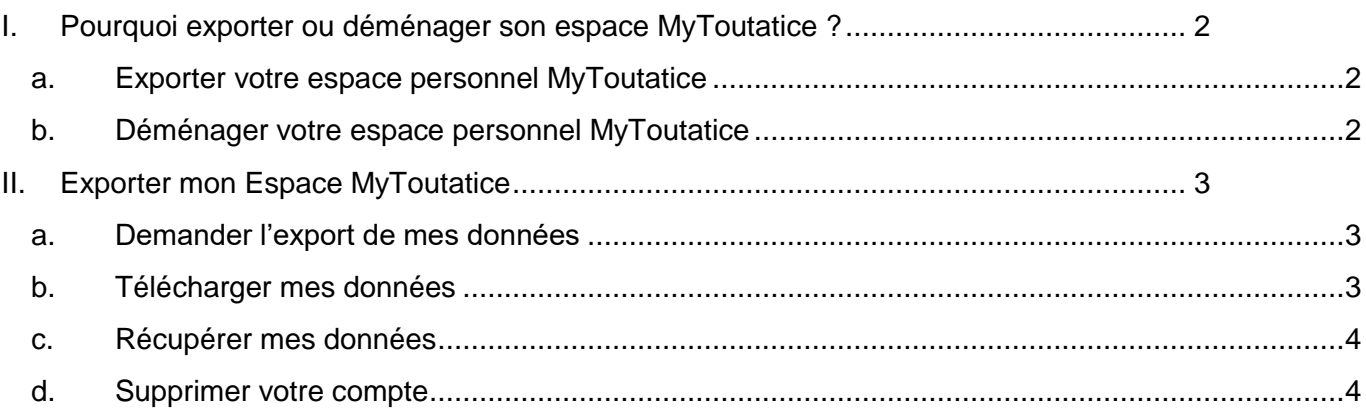

### <span id="page-1-0"></span>**I. Pourquoi exporter ou déménager son espace MyToutatice ?**

Pour accéder à votre espace **MyToutatice**, vous devez posséder un compte d'accès à **Toutatice** valide.

Lorsque votre accès à **Toutatice** ne sera plus actif (départ en retraite, changement d'académie, poursuite dans l'enseignement supérieur ou dans un établissement privé, …), vous n'aurez plus accès à **MyToutatice**. Vous devez donc anticiper cette échéance pour récupérer l'ensemble de vos données. Pour cela, deux solutions s'offrent à vous : **exporter** ou **déménager** votre espace **MyToutatice**.

### **a. Exporter votre espace personnel MyToutatice**

<span id="page-1-1"></span>Vous pouvez récupérer l'ensemble des données et fichiers présents dans votre espace sous forme d'archives à télécharger. Vous pourrez par la suite si vous le souhaitez déposer tous vos fichiers sur votre ordinateur ou sur un autre espace de cloud.

**Remarque** : Il faudra dans ce cas penser à supprimer votre espace MyToutatice après avoir récupérer vos données.

### **b. Déménager votre espace personnel MyToutatice**

<span id="page-1-2"></span>Vous pouvez déménager ou déplacer l'ensemble de vos données et fichiers présents dans votre espace (fichiers, contacts, connecteurs, partage, coffre-fort de mots de passe, …) vers un nouvel espace dont l'accès se fera directement avec une adresse de messagerie sans avoir à passer par Toutatice.

Ce déménagement aura également pour conséquence la perte de fonctionnalités uniquement proposées dans le contexte académique comme l'alimentation automatique des contacts, la possibilité d'éditer ou de créer des documents bureautiques directement depuis le Drive, …

Ce déménagement permet tout de même de conserver un grand nombre de fonctionnalités liées à l'utilisation de la solution Open Source Cozy (cloud, applications, connecteurs, …).

**Remarque** : A l'issue du processus de déménagement, votre espace personnel MyToutatice sera automatiquement supprimé et vous ne pourrez plus y accéder.

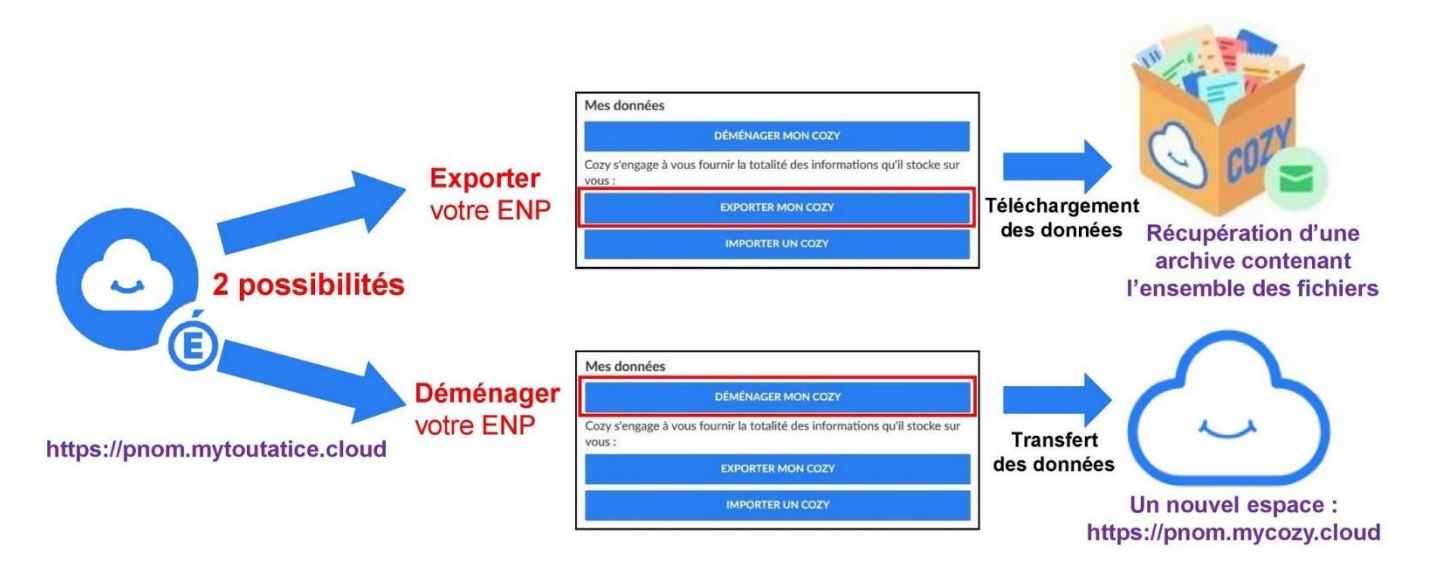

Espace Numérique Personnel **MyToutatice**

### <span id="page-2-0"></span>**II. Exporter mon Espace MyToutatice**

Les éléments permettant d'exporter son espace **MyToutatice** sont totalement intégrés à la solution. Voici les différentes étapes permettant d'exporter son espace.

### <span id="page-2-1"></span>**a. Demander l'export de mes données**

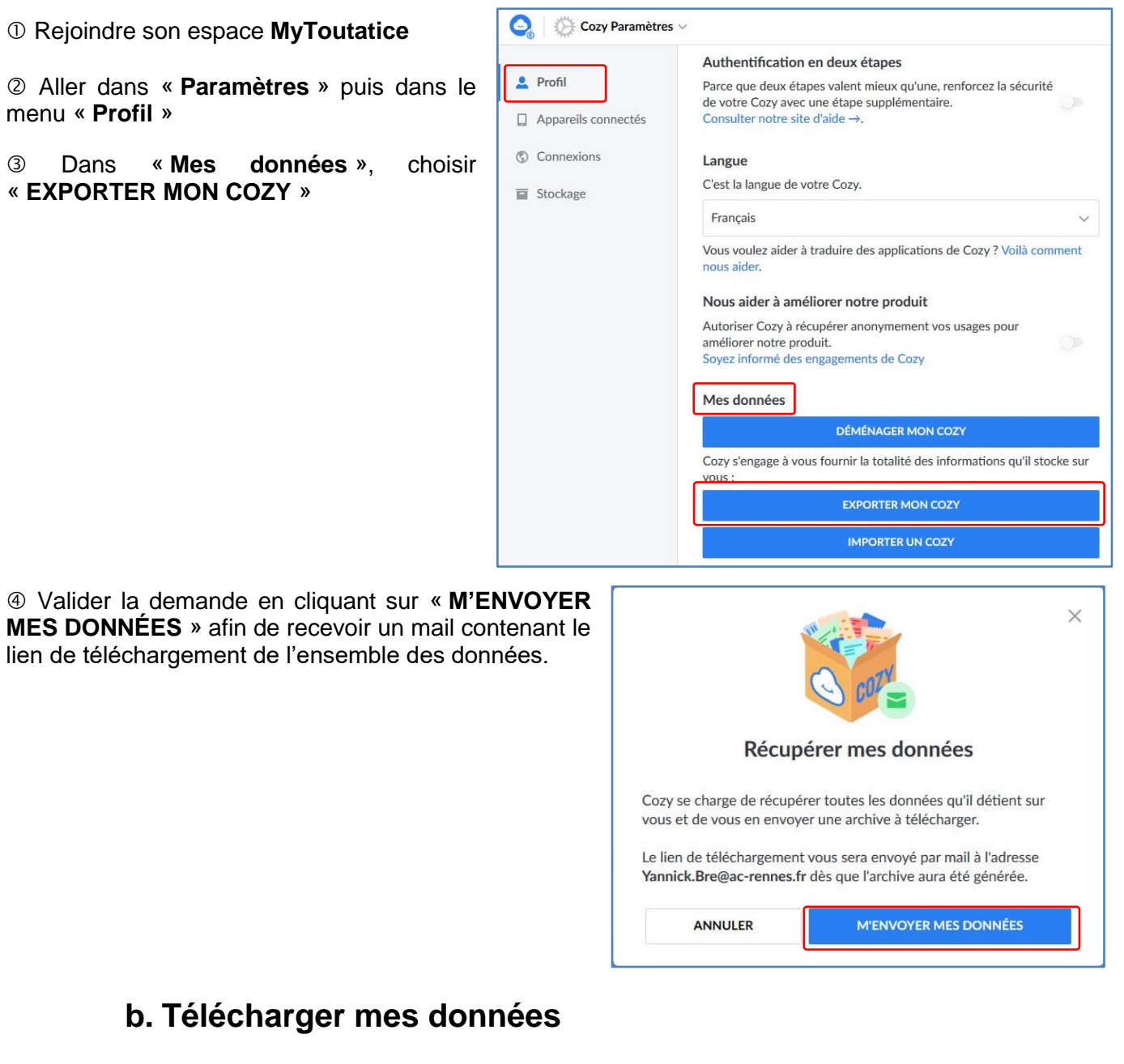

<span id="page-2-2"></span> Vous recevrez un message de la part de Cozy Cloud (hébergeur de nos espaces MyToutatice) contenant le lien permettant de « **télécharger vos données** ».

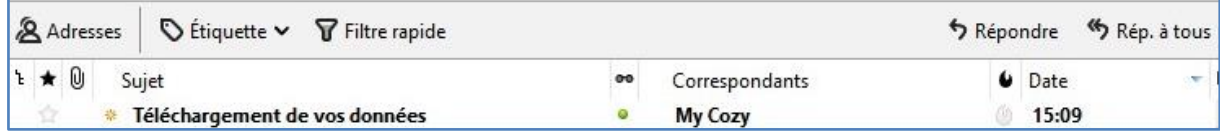

#### Espace Numérique Personnel **MyToutatice**

*Remarque : si le message n'apparait pas, n'hésitez pas à vérifier dans les spams. Le message provient de l'adresse de messagerie « noreply@mycozy.cloud »*

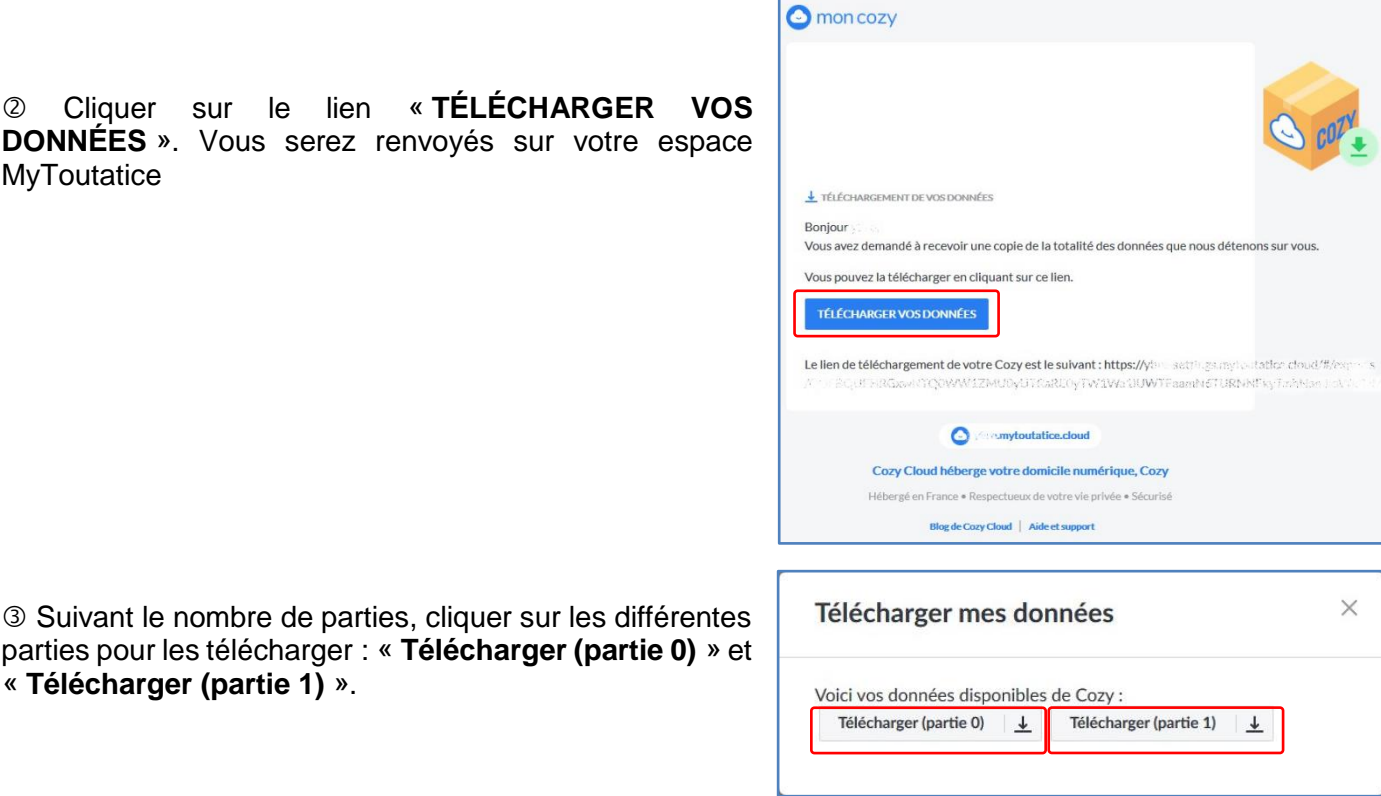

**Remarque** : en fonction du débit de votre connexion Internet, le temps de téléchargement pourra être plus ou moins long. La taille des fichiers à télécharger ne pourra pas dépasser 5 Go, ce qui correspond à la capacité maximale du stockage de votre espace MyToutatice.

### **c. Récupérer mes données**

<span id="page-3-0"></span> Pour retrouver vos fichiers d'origine, vous devez **décompresser les fichiers d'archives** avec un logiciel tel que « 7-Zip ». Les fichiers d'un même répertoire peuvent se retrouver répartis dans plusieurs archives si votre espace contient beaucoup de données, c'est-à-dire si le stockage est supérieur à 2 Go.

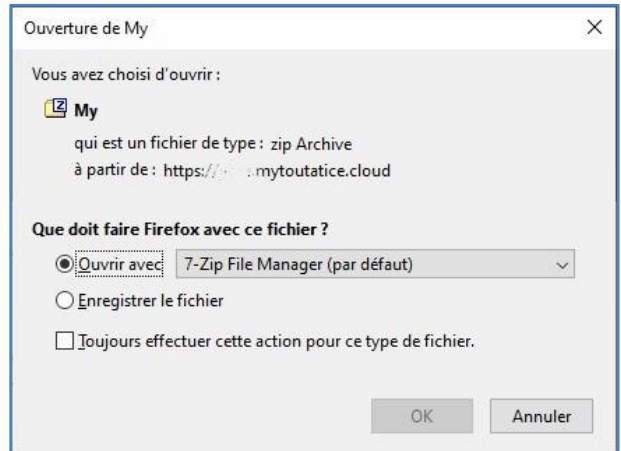

### <span id="page-3-1"></span>**d. Supprimer votre compte**

Une fois vos données récupérées, il vous est fortement conseillé de **supprimer définitivement votre espace MyToutatice**. Cette opération est irréversible et les données sont définitivement supprimées.

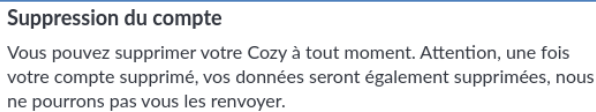

**SUPPRIMER MON COMPTE**